# <span id="page-0-0"></span>STAT 5110/6110: SAS Programming and **Applications** 1-B. Create a SAS Data Set

#### Peng Zeng

Department of Mathematics and Statistics

Auburn University

Peng Zeng (Statistics) [STAT 5110/6110 – Lecture Notes](#page-10-0) Auburn University 1/11

 $QQ$ 

 $A \equiv \begin{pmatrix} 1 & 0 & 0 \\ 0 & 1 & 0 \\ 0 & 0 & 0 \end{pmatrix} \in A \Rightarrow A \equiv \begin{pmatrix} 1 & 0 & 0 \\ 0 & 1 & 0 \\ 0 & 0 & 0 \end{pmatrix} \in A$ 

# <span id="page-1-0"></span>Different Ways of Creating a SAS Data Set

Different ways of creating a SAS data set

- Use DATA step
	- datalines statement: include data in the SAS program
	- set statement: from an existing SAS data set (discuss it later)
	- infile statement: from an external data file (discuss it later)
- Use Import Wizard
	- Read external data files (Excel, csv, etc)
	- Generate a SAS program automatically
- Use proc import
	- Read external data files (Excel, csv, etc)

Peng Zeng (Statistics) [STAT 5110/6110 – Lecture Notes](#page-0-0) Auburn University 2 / 11

 $QQQ$ 

イロト イ押 トイヨ トイヨ トー ヨ

## DATA Step

<span id="page-2-0"></span>A DATA step creates or modifies data sets

- Input can be raw data or an existing SAS data set.
- **Create a new SAS data set**
- Produce messages in the SAS log, no report or other output

For example, you can use DATA steps to do the following:

- **o** create a SAS data set from raw data
- **o** compute values
- check and correct errors in your data
- **•** produce new SAS data sets by subsetting, concatenating, merging, and updating existing data sets

Peng Zeng (Statistics) [STAT 5110/6110 – Lecture Notes](#page-0-0) Auburn University 3 / 11

**KOD KARD KED KED ORA** 

## Create SAS Data Sets

```
data name-of-dataset;
  input var1 \frac{1}{2} var2 var3;
  /* more statments; */datalines;
  put-data-here
;
```
The input statement

- **.** list the names of variables
- The datalines statement
	- should be placed after the *input* statement
	- should be placed toward the end of the DATA step
	- o one row for one observation, values separated by space
	- end with a semicolon at the beginning o[f a](#page-2-0) [n](#page-4-0)[e](#page-2-0)[w](#page-3-0) [li](#page-4-0)[n](#page-1-0)e

Peng Zeng (Statistics) [STAT 5110/6110 – Lecture Notes](#page-0-0) Auburn University 4 / 11

 $200$ 

# Type of Variables

<span id="page-4-0"></span>There are two major types of variables:

- **o** character variables
	- can contain any values (letters, numbers, symbols, etc).
	- add  $\sqrt[6]{ }$  after variable names in the input statement
	- The length of a character variable is 8 by default. So long characters may be chopped.
- o numeric variables can contain only numeric values.
	- standard numbers such as 123, 95.67, or  $34E+5$
	- no formatted numbers such as 12,345 or \$345.00

A value must exist for every variable for each observation. Missing values are valid values.

- Use period (.) to indicate a missing value in datalines.
- A character missing value is displayed as a blank.
- A numeric missing value is displayed as [a p](#page-3-0)[er](#page-5-0)[i](#page-3-0)[od](#page-4-0)[.](#page-5-0)

Peng Zeng (Statistics) [STAT 5110/6110 – Lecture Notes](#page-0-0) Auburn University 5 / 11

 $\Omega$ 

# CSV Files

<span id="page-5-0"></span>The data (blood-pressure.csv) are the systolic and diastolic blood pressure readings for 22 patients. (patient, gender, systolic, diastolic)

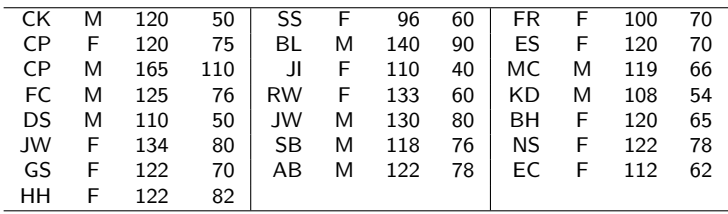

For a csv (comma separated values) file:

- ASCII file (can be edited using Notepad)
- One row for each observation
- The names of variables on the first row
- Values are separated by comma (.)

 $200$ 

イロト イ押ト イヨト イヨト

## Create SAS Data Sets from External Files

Following the steps below.

- Upload your data file to SAS Studio
- Right click the name of the data file and select "Import Data" (It also works if you double click the name of the data file)
- SAS Studio will create SAS codes for you

Peng Zeng (Statistics) [STAT 5110/6110 – Lecture Notes](#page-0-0) Auburn University 7/11

 $200$ 

イロト イ押ト イヨト イヨト

#### Procedure Import

Import data from a csv file.

proc import out =  $mySASdata$  datafile = "link-to-mydatafile.csv"  $d \text{bms} = \text{csv}$  replace;

run;

Import data from an Excel file. (dbms  $= x$ ls or dbms  $= x$ lsx)

proc import out  $=$   $m\gamma SASdata$  datafile  $=$  "link-to-mydatafile.xlsx"  $d \text{bms} = x \text{lsx replace}$ ;

run;

• Only one semicolon (;) from proc to replace;

Peng Zeng (Statistics) [STAT 5110/6110 – Lecture Notes](#page-0-0) Auburn University 8 / 11

イロト イ押 トイヨ トイヨ トー ヨ

 $QQQ$ 

#### Option datafile

The option  $datafile = tells SAS$  the location of the external file.

• in a local drive (not applicable for SAS Studio in the cloud)

 $datafile = "C:\myfolder\data.csv"$ 

• in the SAS cloud space

datafile = "/home/username/datasets/data.csv"

• a weblink: need to create a fileref first using filename statement

Peng Zeng (Statistics) [STAT 5110/6110 – Lecture Notes](#page-0-0) Auburn University 9/11

イロト イ押ト イヨト イヨト

 $200$ 

#### Statement filename

We can create an alias (fileref) for an external file.

filename myfile "C:\myfolder\data.csv";

filename myfile "/home/username/datasets/data.csv";

filename myfile url "http://www-weblink.com/data.csv";

Then use datafile  $=$  myfile in the import procedure.

- The myfile is a name (at most 8 characters) you choose.
- Pay attention to the extra option url for a weblink.
- It is slow to import data directly from a weblink.
- The filename url does not work for xlsx files.

#### In-Class Exercise

- <span id="page-10-0"></span>• Create a SAS data set using three different methods
	- copy the contents in blood-pressure.txt and use data step with datalines statement.
	- load data from blood-pressure.csv using proc import
	- load data from blood-pressure.xlsx using proc import
- If you copy the data from blood-pressure.xlsx and use data step with datalines statement, it does not work. Why?
- Use proc print to check the values in the SAS data set and compare them with the raw data

Peng Zeng (Statistics) [STAT 5110/6110 – Lecture Notes](#page-0-0) Auburn University 11/11

KED KARD KED KED E VOOR